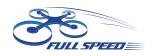

#### FullSpeed TinyLeader HD V2 Brushless Whoop

#### Qucick set up manual

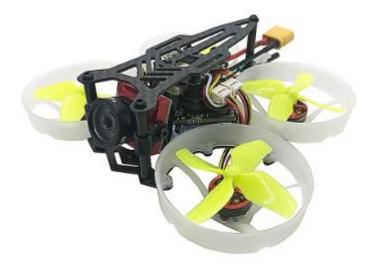

# 25mW-600mW VTX FPV Transmitter set up:

#### (please unlock the VTX if set up through OSD)

| Channe   | l 1     | 2      | 3      | 4     | 5        | 6       | 7            | 8          |
|----------|---------|--------|--------|-------|----------|---------|--------------|------------|
| Band A   | 5865    | 5845   | 5825   | 5805  | 5785     | 5765    | 5745         | 5725       |
| Band B   | 5733    | 5752   | 5771   | 5790  | 5809     | 5825    | 5847         | 5866       |
| Band E   | 5705    | 5685   | 5665   | 5645  | 5885     | 5905    | 5925         | 5945       |
| FS       | 5740    | 5760   | 5780   | 5800  | 5820     | 5840    | 5860         | 5880       |
| Race Bar | nd 5658 | 5695   | 5732   | 5769  | 5806     | 5843    | 5880         | 5917       |
| Low Rac  | e 5362  | 5399   | 5436   | 5473  | 5510     | 5547    | 5584         | 5621       |
| hann     | el&Bar  | nd LED | Flash  | Code  | (Red for | Channel | & Blue fo    | r Band)    |
| 1        | 2       | 3      | 4      | 5     |          | 6       | 7            | 8          |
| Band A   | Band B  | Band E | FS     | R Ba  | nd I     | Band    |              |            |
|          |         |        | 1      |       |          |         | 1 1          | -          |
| Power    | LED Fla | ash Co | de (Gr | reen) |          |         |              |            |
| Power    | LED FI  | ash Co | de (Gr | reen) |          | 2       | LEDs flash a | t the same |

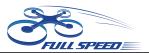

# Settings Quickstart

Red LED : Channel Blue LED : Band Green LED : Power

- 1. Press & hold the button for 5s to adjust Channel. Red LED will flash 3x & show the Channel. Short press for 1x to switch Channel.
- 2. Press & hold the button for 5s after step1 to adjust Band. Blue LED will flash 3x & show the Band. Short press for 1x to switch Band.
- 3. Press & hold the button for 5s after step2 to adjust Power. Green LED will flash 3x & show the Power. Short press for 1x to switch Power. (Only to unlock the transmitter so the power select mode can be accessible.)
- 4. Press & hold the button for 5s after setp3 to save setting. All LED will flash for 3x to show the Channel, Band & Power.

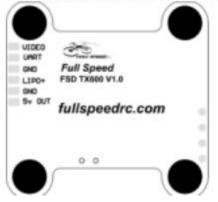

Red area on frequency table is locked area! Please follow your local laws and regulations .

Long press for 20s to unlock or reset all set up .Please re-power after unlocking.

Binding

### **FLYSKY receiver:**

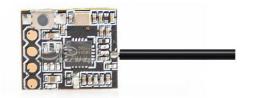

**1**. Press and hold the key on the receiver and connect the power to

the receiver. The green indicator light on the receiver indicates that

#### the frequency is entered.

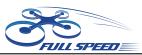

2, the remote control into the frequency of the state; the frequency into the receiver status indicator from the rapid flash to slow flash. 3, the remote control manually out of the frequency interface, then the receiver green light becomes bright. Indicates that the signal receiver is successful.

## **DSM receiver:**

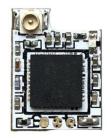

1. Connet the receiver to FC and run the BF.Choose the correct port and type of your receiver on the flight controller.

2. Type: set spektrum\_sat\_bind=9 in CLI then type ' save'.

3. Disconnect the power and repower. The light on the receiver will

flash quickly which means

it's on binding mode.

4. Turn on the radio and select bind mode. Wait a moment.It

means bind successfully if the light on receiver keeps brighting.

5. After binding. Type: set spektrum\_sat\_bind=0 and type 'save' to quit the binding mode.

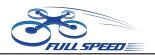

## **FRSKY** receiver:

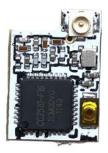

1. Select D8 mode on Frsky remote control. Hold the bind key on Frsky-Nano receiver and connect the battery, then the receiver's red light will be always on.

2. Select the BIND mode on remote control, the Frsky-Nano receiver's blue light will flash slowly and the red light will be always on which means bind complete.

3.Enter: set sbus\_inversion = off (set serialrx\_inverted = on if your F3 FC is BF3.3 or newer)on BF CLI and save.

4. Repower the Frsky-Nano receiver . The red light on it will flash very quickly which means it receives the singal from remote control.

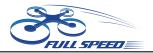

## Caddx Turtle V2 Quick operation guide

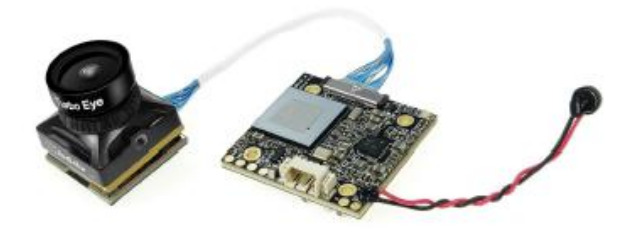

**1. RIGHT BUTTON Press the RIGHT button for 3s-5s to activate video recording, in the meanwhile** 

the light on the lower right corner will flicker.

2. LEFT BUTTON Press the LEFT button for 3s-5s to stop video

recording.

3. DOWN BUTTON Press the DOWN button for 3s-5s to switch the

resolution, 720P with Blue LED

on, 1080P with Red LED on, the default mode is 1080P.

4. MIDDLE BUTTON The MIDDLE button is menu button.

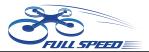

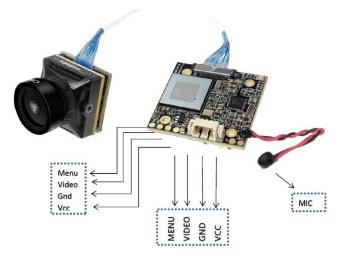

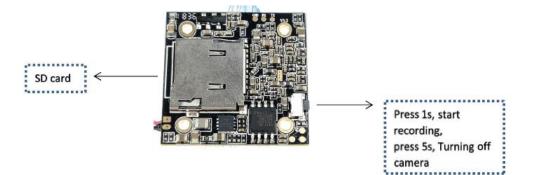

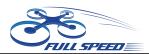

| Model                 | Turtle                                                                |  |  |  |
|-----------------------|-----------------------------------------------------------------------|--|--|--|
| Image Sensor          | 1/2.7' ' CMOS Sensor                                                  |  |  |  |
| Horizontal Resolution | 800TVL                                                                |  |  |  |
| Video Resolution      | 1080P@60fps / 720@60fps                                               |  |  |  |
| FOV Angle of Field    | FPV FOV 155° / Recording FOV 170°                                     |  |  |  |
| TV System             | NTSC/PAL (changeable)                                                 |  |  |  |
| Image Resolution      | 2 Megapixels                                                          |  |  |  |
| Min. Illumination     | 0.1LUX                                                                |  |  |  |
| Lens                  | Full Size Turbo Eye Lens                                              |  |  |  |
| WDR                   | Super WDR                                                             |  |  |  |
| OSD Menu              | Yes (Support Voltage Display)                                         |  |  |  |
| Video Files           | MOV                                                                   |  |  |  |
| Electronic Shutter    | PAL: 1/50~100,000; NTSC: 1/60~100,000                                 |  |  |  |
| S/N Ratio             | >60dB (AGC OFF)                                                       |  |  |  |
| Video Output          | CVBS                                                                  |  |  |  |
| SD Card Supported     | 8G-64GB (need Class 10 or above, recommend Class 10/UHS-<br>I/UHS-II) |  |  |  |
| Dimensions            | 28*29mm / Camera 19*19mm (installed with 20*20mm, expand to 30*30mm ) |  |  |  |
| Power Input           | DC 4.5-20V                                                            |  |  |  |
| Working Current       | 380mA @5V/160mA @12V (low consumption)                                |  |  |  |
| Work Temperature      | -20°C~+60°C                                                           |  |  |  |
| Weight                | 12g                                                                   |  |  |  |